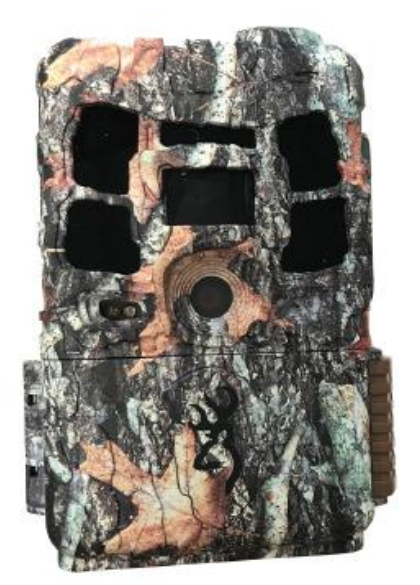

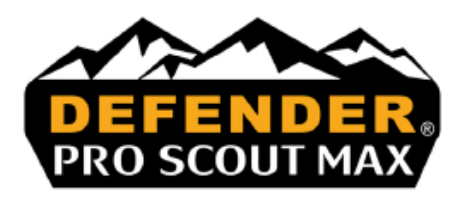

## **QUICK START GUIDE**

**Browning Trail Cameras** Customer Service: 888-618-4496 M-F 9am - 5pm CST www.browningtrailcameras.com

**Initial Setup:** 

Open the front door of your trail camera, and press the battery eject button. Install 8 AA alkaline batteries, and re-insert the battery tray.

Next, Install your SD card into the SD card slot on the bottom of the camera. Use only good quality SanDisk or **Browning SD cards.** 

## **CELLULAR SETUP**

**Download the Strike Force Wireless app from the App Store or Google Play on your mobile device. Set up an account on the new App. From the App, select "Setup New Camera". This will bring up a QR code reader.**

**Power on the trail camera and press the Mode button. Highlight either ATT or Verizon as your preferred carrier. Confirm your selection. Scan the QR Code that appears on the camera's screen with the QR code reader on your mobile app. This will register the camera information on your Strike Force Wireless account. Follow the App instructions for picking your camera's data. After 5 minutes, your camera will be set up on the cellular network.**

**You can do a manual test by navigating to the LTE TEST camera menu. This will make test communication to your account at Strike Force Wireless.**

## **CAMERA SETTINGS**

**After powering on the trail camera, press the mode button to access the avaliable setting options. The setting options are as follows:**

**Set Date Set Time Camera Mode: Trail / Video Capture Delay:1, 5, 10, 30 seconds, 1, 2, 5, 10, 30, 60 minutes Picture Size: 2, 4, 8 or 20MP MultiShot: 1-8 shots per trigger Temperature Units: Fahrenheit or Celcius Picture Info Strop: on / off SD Card Management: on / off Motion Test: Activate to test the PIR range and check setup in the field. Camera Name: Add a custom name for your camera in tis field. Set Default: Resets your camera to factory defaults. Delete All: This erases and reformats your SD card. Software Update: You can update your camera software here.**

**LTE Test: You can run a manual cellular test here by pressing the OK button.**

## **FCC STATEMENT**

**This device complies with Part 15 of the FCC Rules. Operation is subject to the following two conditions: (1) this device may not cause harmful interference, and (2) this device must accept any interference received, including interference that may cause undesired operation.**

**This equipment has been tested and found to comply with the limits for a Class B digital device, pursuant to part 15 of the FCC Rules. These limits are designed to provide reasonable protection against harmful interference in a residential installation. This equipment generates, uses and can radiate radio frequency energy and, if not installed and used in accordance with the instructions, may cause harmful interference to radio communications. However, there is no guarantee that interference will not occur in a particular installation. If this equipment does cause harmful interference to radio or television reception, which can be determined by turning the equipment off and on, the user is encouraged to try to correct the interference by one or more of the following measures:**

- **Reorient or relocate the receiving antenna.**
- **Increase the separation between the equipment and receiver.**
- **• Connect the equipment into an outlet on a circuit different from that to which the receiver is connected.**
- **Consult the dealer or an experienced radio/TV technician for help.**

**FCC Radiation Exposure Statement: This equipment complies with FCC radiation exposure limits set forth for an uncontrolled environment. In order to avoid the possibility of exceeding the FCC radio frequency exposure limits, Human proximity to the antenna shall not be less than 20cm (8 inches) during normal operation.**

**Shielded cables with ferrite must be used with this unit to ensure compliance with the Class B FCC limits.**

**Warning: Changes or modifications to this unit not expressly approved by the party responsible for compliance could void the user's authority to operate the equipment.**

**This user manual covers both versions of the Defender Pro Scout Max Cameras Model Number: BTC-PSM, BTC-PSM-IF.**

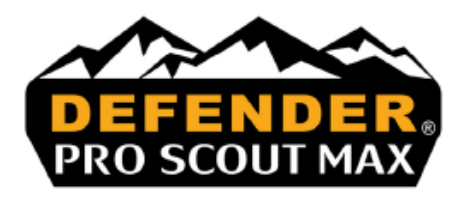

**FCC ID: 2ALGTBTC-PSM**